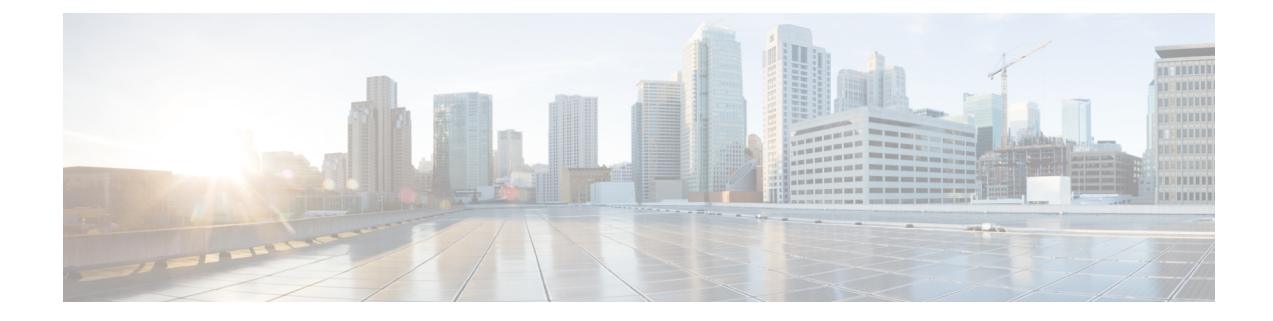

# **Como escolher um estilo de menu de conversação do Connection**

- Sobre os estilos de menu de conversação do Connection, na página 1
- Como alterar o estilo do menu de conversação do Connection, na página 1

## **Sobre os estilos de menu de conversação do Connection**

Você pode ouvir os menus longos ou breves quando interage com o Cisco Unity Connection utilizando o teclado do telefone. Os menus longos fornecem instruções completas e os menus breves fornecem versões abreviadas dos menus longos.

Quando você interage com o Connection utilizando comandos de voz, ouve os menus longos.

## **Como alterar o estilo do menu de conversação do Connection**

A alteração do estilo de menu do Cisco Unity Connection afeta somente o que você ouve quando está interagindo com o sistema usando o teclado do telefone. Quando você interage com o Connection utilizando comandos de voz, ouve os menus completos.

### **Como alterar o estilo do menu de conversação do Connection utilizando o teclado do telefone**

- **Etapa 1** Chame e inicie sessão no Connection.
- **Etapa 2** No menu principal, selecione a opção **Setup Options (Opções de configuração)**, depois **Message Settings (Configurações de mensagens)** e **Menu Style (Estilo de menu)**.
- **Etapa 3** Siga os avisos para alternar entre os menus longos e breves.

### **Como alterar o estilo do menu de conversação do Connection utilizando comandos de voz**

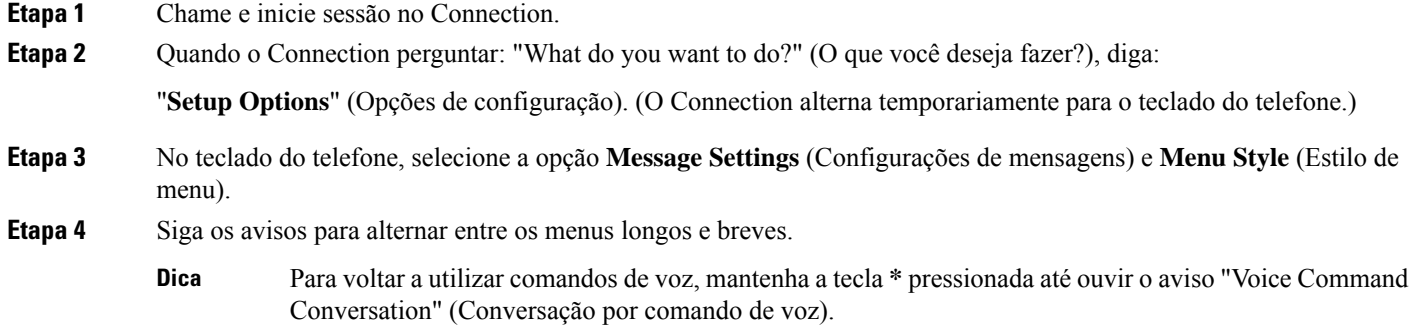

#### Sobre a tradução

A Cisco pode fornecer traduções no idioma local deste conteúdo em alguns locais. Observe que essas traduções são fornecidas apenas para fins informativos e, se houver alguma inconsistência, a versão em inglês deste conteúdo prevalecerá.